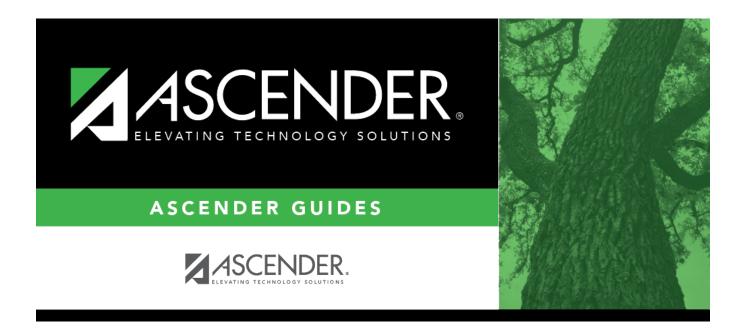

# QuickGuide: Compute Grades and Assign Credit

### **Table of Contents**

| QuickGuide: Compute Grades and Assign Credit |  |
|----------------------------------------------|--|
|----------------------------------------------|--|

# QuickGuide: Compute Grades and Assign Credit

Follow these steps to compute grades and assign credit at the end of the semester and school year. This should be done by campuses that award credit, including middle schools offering courses with credits that apply toward graduation.

1. Verify grading concept.

#### Grade Reporting > Maintenance > Tables > Campus Control Options > Computation

| Save                                      |                          |                 |                       |         |
|-------------------------------------------|--------------------------|-----------------|-----------------------|---------|
| PARAMETERS RANGES & CONVERS               | IONS COMPUTATION         | H ROLL & GR AVG | PRINT OPTIONS         | POSTING |
| Grading Concept:                          | Sem   Final 🗸            | Exam Wei        | ght Equal:            |         |
| How will Avg be Computed /:               | Computer 🗸               | Total Wei       | ght                   | 007     |
| Include Exam in Semester Average:         | $\checkmark$             | Exam Wei        | ght                   | 01      |
| Allow Recomputation:                      | (Recalculate all Grades) | Don't Allo      | w Credit If Failed La | st Sem: |
| Blank out Semester/Final on Grade Change: |                          |                 |                       |         |
| Remove Credit on Grade Change:            |                          |                 |                       |         |

Verify that Grading Concept is set correctly:

| Grading<br>Concept | Indicate how students are awarded credit for a course-section. The selection should be based on your district grading policy.                                                                                                    |
|--------------------|----------------------------------------------------------------------------------------------------|
|                    | <ul> <li>Final - Award credits based on the final grade.</li> <li>Sem/Final - Award credits based on a combination of semester and final grades.</li> <li>If used, the <b>Credit Seq</b> field on Maintenance &gt; District Schedule is also considered when you run the Grade Computation and Credit Assignment utility and the Assign Pass Fail Indicators utility.</li> <li>Semester - Award credits based on the semester grade.</li> <li>The field is also used by the Assign Pass Fail Indicators utility.</li> </ul> |

2. Verify fields in district master schedule.

Grade Reporting > Maintenance > Master Schedule > District Schedule

Student

| glish            |         |                         | Title       | ✓ R                            | etrieve                     | Stds-Based Crs Setup         |                                                                                                    |                      |                  |                                             |            |
|------------------|---------|-------------------------|-------------|--------------------------------|-----------------------------|------------------------------|----------------------------------------------------------------------------------------------------|----------------------|------------------|---------------------------------------------|------------|
| Del              | Details | <u>Course</u><br>Number | Title       | Abbrev<br>Name                 | <u>Service</u><br><u>ID</u> | Service<br>ID<br>Description | Graded<br>Crs                                                                                                    | Nbr<br>of<br>Sem     | Textbook<br>ISBN | Exclude<br>from<br>txGradeBook              | Stf<br>Pcc |
| 1                | Q       | 0012                    | ENGLISH 1   | ENG1                           | 03220100                    | ENG 1                        | Image: A start of the start of the start | 2                    |                  | Incl Both(Att Grds)                         |            |
| ŵ                | Q       | 1200                    | ENGLISH 2   | ENG2                           | 03220200                    | ENG 2                        | <b>√</b>                                                                                                    | 2                    |                  | Incl Both(Att Grds)                         |            |
| 1                | Q       | 1300                    | ENGLISH 3   | ENG3                           | 03220300                    | ENG 3                        | Image: A start of the start of the start | 2                    |                  | Incl Both(Att Grds)                         |            |
| ŵ                | Q       | 9100                    | ENGLISH 1 R | ENG1R                          | 03220100                    | ENG 1                        | Image: A start of the start of the start | 2                    |                  | Incl Both(Att Grds)                         |            |
| 1                | Q       | 9200                    | ENGLISH 2 R | ENG2R                          | 03220200                    | ENG 2                        | Image: A start of the start of the start | 2                    |                  | Incl Both(Att Grds)                         |            |
| ŵ                | Q       | 9300                    | ENGLISH 3 R | ENG3R                          | 03220300                    | ENG 3                        | $\checkmark$                                                                                                    | 2                    |                  | Incl Both(Att Grds)                         |            |
| 1                | Q       | 9400                    | ENGLISH 4 R | ENG4R                          | 03220400                    | ENG 4                        | Image: A start and a start a start | 2                    |                  | Incl Both(Att Grds)                         |            |
|                  |         |                         |             |                                |                             |                              |                                                                                                    |                      |                  |                                             |            |
| irs Nbr:<br>Sem: | 0012    | ENGLISH                 | 1           | Abbrev Name:<br>Textbook ISBN: | ENG1                        | Service<br>Exclude           | : ID:<br>e from txGrade                                                                                                    | 0322<br>book: Incl B |                  | Rows: 7<br>ENG 1 Graded Crs:<br>Self Paced: | _          |

Verify that the following fields are set correctly:

| Service ID  | (Required) Click it to select the service ID for the course.                                                                                                    |
|-------------|----------------------------------------------------------------------------------------------------|
|             | TWEDS Data Element: SERVICE-ID (E0724) (Code table C022)<br>The service ID description is displayed next to the field.                                                                                                    |
| Tot Credits | Type the number of academic credits awarded to students who pass the course,<br>up to two digits. The decimal is inserted automatically. For example, if you type<br>10, the field displays 1.0.<br><b>IMPORTANT:</b> If you change this field for a prior year, you must run the Historical<br>Grade Averaging and Class Ranking utility, as this will affect student averages in<br>prior years.                                                                                                    |
| Part Credit | Select if partial credit is awarded to students who fail one or more semesters or<br>are only enrolled in part of the course. The field is used by the Assign Pass Fail<br>Indicators utility.<br>Partial credit cannot be selected for regular one-semester and self-paced courses.<br><b>NOTE</b> : If a two-semester course has a Credits setting of .5 credits, <i>Award Partial</i><br><i>Credit</i> must be selected for the <b>Grade Compuation and Credit Assignment</b><br>utility to award the credit. |

|  | Select the code indicating the conditions under which credits are awarded. This field is only considered in the Grade Computation and Credit Assignment utility and the Assign Pass Fail Indicators utility if <b>Grading Concept</b> is set to <i>Sem/Final</i> on Maintenance > Tables > Campus Control Options > Computation.                            |
|--|----------------------------------------------------------------------------------------------------|
|  | <ol> <li>Full credit is awarded if final grade and first semester grade are passing.</li> <li>Full credit is awarded if final grade and last semester grade are passing.</li> <li>Full credit is awarded if final grade and all semester grades are passing.</li> <li>Full credit is awarded if final grade and any semester grades are passing.</li> </ol> |

3. Assign code NC to students who will receive no credit due to absences.

Grade Reporting > Maintenance > Student > Individual Maint > Grd/Crs Maint

| DEMO                          | CRS ASSIGN GRD UPDATE                                                                                                    | GRD/CRS MAINT CO                                        | OURSE CODES     | SCHED INQUIRY | GRADE AVG C | RS/SEC CHANGE | CTE |
|-------------------------------|----------------------------------------------------------------------------------------------------|---------------------------------------------------------|-----------------|---------------|-------------|---------------|-----|
| Course: 21                    | 106 FINANCIAL MATH V Section                                                                                                    | n: 07 07 - 07 (216 - FINN                               | IGAN, SEAMUS) 🗸 | Semester: 1 V | Retrieve    |               |     |
| Per: 07                       | Active Student                                                                                                    |                                                         |                 |               |             |               |     |
| Grade<br>CYC1<br>CYC2<br>CYC3 | Absences           Total         Unexc         Exc         S           0         0         0         0         C           0         0         0         0         C           0         0         0         0         C | ch Rel Tardy Cit                                        | Comments        |               | <br>▼<br>▼  |               | •   |
| Exam:<br>Sem:<br>Final:       |                                                                                                    | AAR use:<br>Special Crs Consid:<br>Grad Plan Use Cd: MA | Transferred     | CPR Speech    | OnRamps     |               |     |

If the student is receiving no credit, type NC for **Credit**. This only applies if the student passed the course but is not receiving credit due to excessive absences. The decimal is inserted automatically.

4. Run utility to compute grades and assign credit.

Grade Reporting > Utilities > Grade Computation and Credit Assignment

Student Information Execute Options Campus Control Information Include WD Students Sem/Final Grading Concept: Allow Exempt Exam: Y Include WD Courses Type Avg School or Computer: Computer Include Exam in Semester Avg: Y Compute Semester Average Don't Allow Crdt if Failed Last Sem: N Lowest Exam in Semester: 000 Compute Final Grades Grade Rpt Exam Wgt Equal: N Highest Exam Grade allowed: 120 Include Courses from Other Campuses Award Credits Total Weight: 007 Highest Non-Passing Grade: 069 Award Credits Self Paced Π Lowest Grade allowed: Grade Rpt Exam Wgt: 01 000 rack (00-99 or Allow Recomputation: Y - (Recalculate all Grades) Highest Grade allowed: 100 Reset Non-Grd Courses Semesters Exclude Final Grade Computations 2 semester course taken for only 1 semester Grade Levels 09 10 Credit awarded on Semester Average when part of multi-semester course taken (Grading Concept: Sem/Final) 11 Control Click to select multiple grade levels 12 All Grade Levels

Student

These **Options** apply only to courses that were not taken for all semesters of the course:

| Semester Average        | Select if you are not using TeacherPortal, or if you are calculating blank<br>semester grades when <b>Allow Recomputation</b> is <u>not</u> selected on<br>Maintenance > Tables > Campus Control Options > Computation.<br>If selected and if the campus does not use TeacherPortal, you will be |
|-------------------------|----------------------------------------------------------------------------------------------------|
|                         | prompted to confirm that you want to continue when you execute the utility.                                                                                                    |
| Compute Final<br>Grades | Select to calculate final grades. If selected, the fields under <b>Exclude</b><br><b>Final Grade Computations</b> are enabled.                                                                                                    |

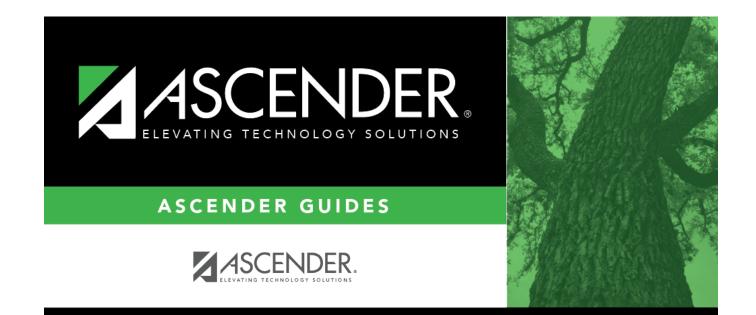

## **Back Cover**